# BudgeTone-100 取扱説明書 ver2.0.0

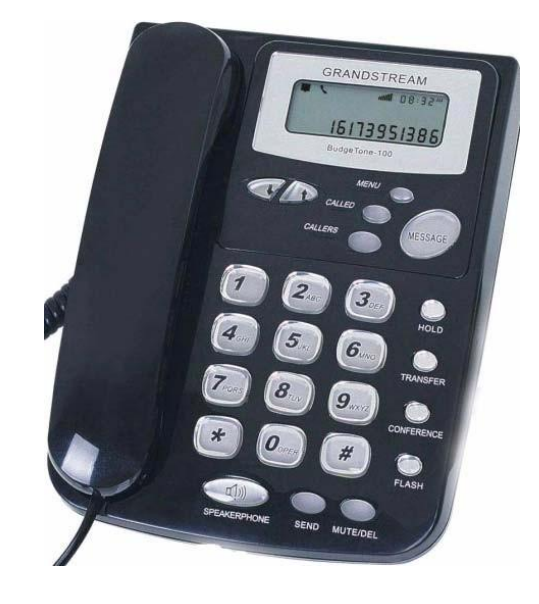

このたびは、BudgeTone-100 をお買い上げいただき誠にありがとうございます。 ご使用の前には、本書を必ずお読みください。お読みになった後は、いつでも見られるところに必ず保管してください。

下記の製品が全て入っていることをご確認ください。

- BudgeTone-100 本体
- AC アダプタ
- 受話器
- カールコード
- イーサネットケーブル
- 取扱説明書

#### ■ 免責事項

- 機能・仕様については予告なく変更する事があります。
- お客様及び当社のネットワーク環境により、ノイズ・音の途切れ・不通などの現象が起こる事があります。また、通話品質の保 証はいたしません。
- 個人の聴力により通話品質に差が生じた場合について、当社は一切の責任を負いません。
- 日本国外でのご使用に際する障害について、当社は一切の責任を負いません。
- BudgeTone-100 は定期的なサーバメンテナンスを行うため、事前の告知なく一時的にサービスが停止する場合があります。
- 商品の故障、誤動作などの要因で電話が使えなかった事による付随的障害については、当社は一切その責任を負いません。
- お手入れ

柔らかい乾いた布で拭いてください。ぬれた雑巾は使用しないでください。ベンジン・シンナーなどの揮発性の薬品は本体を傷めますの で、使用 しないでください。科学雑巾をご使用になる時は、科学雑巾に添付の注意書をよくお読みください

# ●接続方法

- 1. 本体と受話器を受話器コードでつなげる
- 2. イーサネットケーブルを本体とブロードバンドルーターに差し込む
- 3. AC アダプタのプラグをコンセントに差し込む
- 4. AC アダプタを本体に差し込む

※ 接続の順番は必ず守ってください。ケーブル、アダプタは確実に差し込んでください。 接続してから通話ができるまでには数分かかりますので、しばらくお待ちください。

# ●BudgeTone-100 とは

BudgeTone-100 とは、弊社サービスにてお使いいただける電話機です。一般加入電話としてはご利用でき ません。本製品をご利用い ただくためには、インターネットサービスプロバイダーに加入しておくことが必要です。ご利用のモデムにブロードバンド ルーター機能が ない方は、別途ブロードバンドルーターが必要となります。

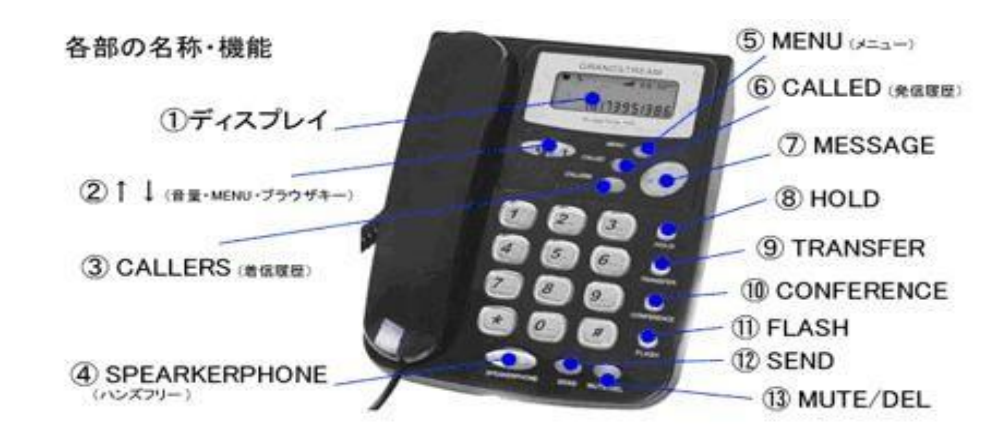

① ディスプレイ

様々な設定や、相手の電話番号などが確認できます。

また、その電話機に割り当てられている内線に留守番電話や、通話録音データがある場合、点滅します。

**②↑↓(音量・Menu・ブラウザキー)** 

受話音量を 7 段階に調節します。MENU での設定確認の際、次項目を表示します。

③CALLERS(着信履歴)

着信履歴は 10 件まで表示可能です。受話器を上げ CALLERS ボタンを押していくと、新しい着信履歴から 古い着信履歴にさかのぼって表示されます。

ただし、AC アダプタやイーサネットケーブルを抜くと全ての履歴が消去されます。ご注意ください。

④SPEAKERPHONE

ハンズフリー機能です。受話器を置いたままでも通話ができます。

⑤MENU(メニュー)

電話機にセットされた設定が確認できます。MENU で設定確認の際、次項目を表示します。

⑥CALLED(発信履歴)

発信履歴は 10 件まで表示可能です。受話器を上げ CALLED ボタンを押していくと、新しい発信履歴から 古い発信履歴にさかのぼって表示されます。

ただし、AC アダプタやイーサネットケーブルを抜くと全ての履歴が消去されます。ご注意ください。

⑦ MESSAGE

留守番電話の確認に使用します。

⑧ HOLD(保留)

通話中、相手に待ってもらう時に使用します。こちらの声や音は相手に聞こえません。

⑨ TRANSFER(転送)

電話機の機能として、転送をすることが出来ます。※弊社サービスでは非対応です。

[操作方法]

Transfer を押すと、相手側に保留音が流れます、その後、転送したい内線番号をダイヤルします。転送先の内線と会話せずに転送す る、「スクリーン ド転送」となります。

※ 保留し、転送先の内線電話と会話した後に転送する場合は、弊社サービス基本機能の「#9」ダイヤルをご使用下さい。

⑩ CONFERENCE(会議)

電話機の機能として、今の通話に第三者を参加させることが出来ます。※弊社サービスでは非対応です。 [操作方法]

通話中に、CONFERENCE を押す→参加させたい内線番号をダイヤルする→相手が出たら、もう一度 CONFERENCE を押す

⑪ FLASH(フラッシュ)

電話機の機能として、押すことにより、現在の通話を保留し、もう一通話することが出来ます。

また、TRANSFER する際に使用します。

⑫ SEND(再ダイヤル)

直前にかけた相手にかけ直す事ができます。相手が話し中や留守の時のかけ直しに便利です。

⑬ MUTE(ミュート)/DEL(削除)

通話中に自分の音声が相手に届かなくなります。また、発信履歴・着信履歴を消去します。

# ●設定方法

① BudgeTone-100 本体の IP アドレスを確認する。 受話器を上げた状態で、「MENU」ボタンを押しますと、ディスプレイに IP アドレスが表示されます。

② web ブラウザから、設定ページを開く。

BudgeTone-100 と同じネットワークに接続された PC から、インターネットエクスプローラー等 web ブラウザを起動し、 先ほど 確認した IP アドレスを、以下のように打ち込みます。

http://(IP アドレス)/ 例:192.168.001.002 だったら[、http://192.168.1.2/](http://192.168.1.2/)

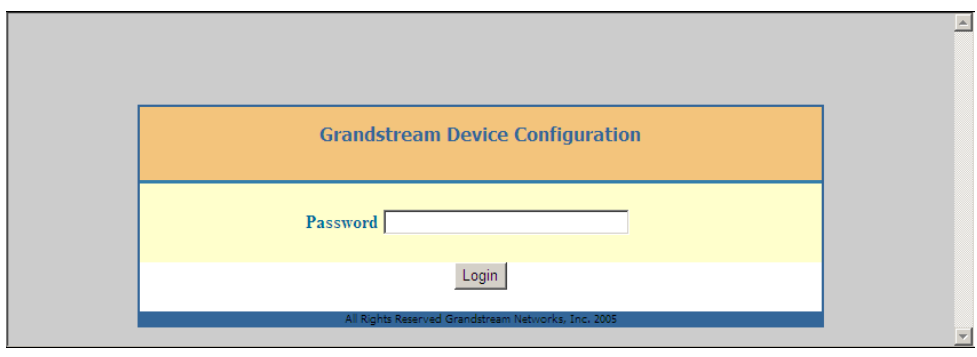

③ 上記画面が表示されますので、パスワードを入力し、Login をクリックします。(初期パスワードは「admin」) ※不正ログインを防止するため、ログイン後必ず任意のパスワードに変更して下さい。 変更方法が不明な場合、弊社にお問い合わせください。

# ④ 設定画面が web ブラウザに表示されますので、以下のように設定します。

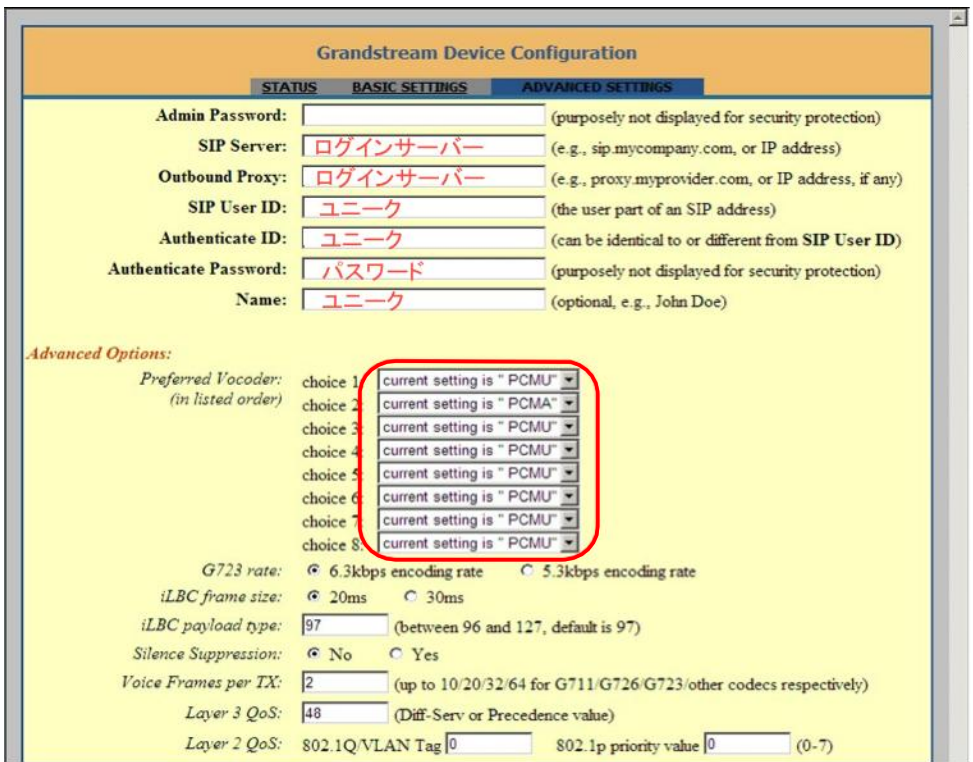

# SIPServer:&OutboundProxy:

ログインサーバーアドレスを入力します。

## SIPUserID:&AuthenticateID:&Name:

ユニークを入力します。

#### AuthenticatePassword:

登録時にメールでお伝えしたパスワードを入力します。

もし、マイページにてパスワードの変更を行った場合は、その変更したパスワードを入力します。

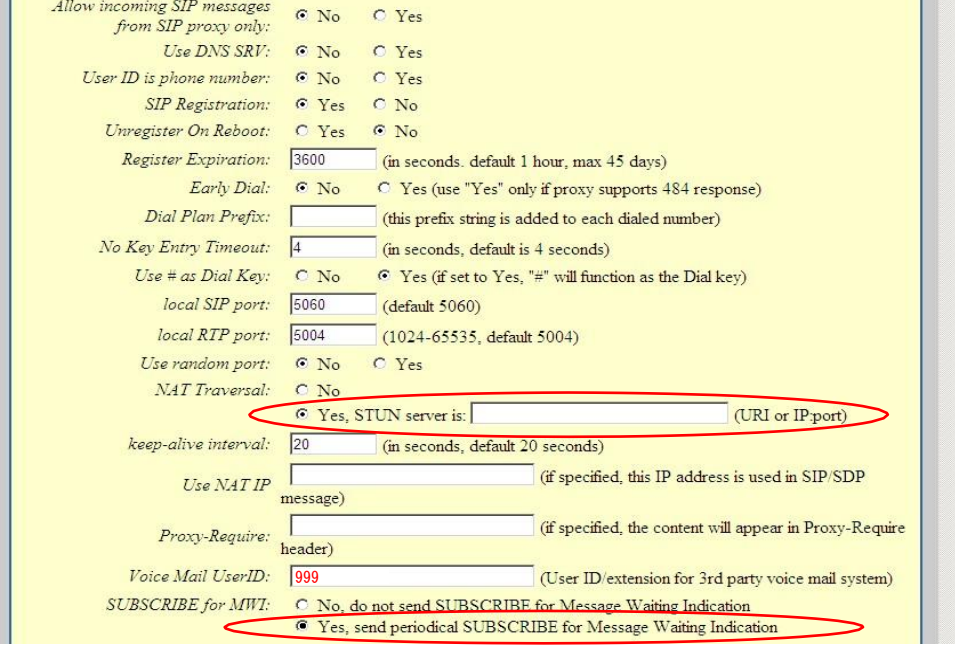

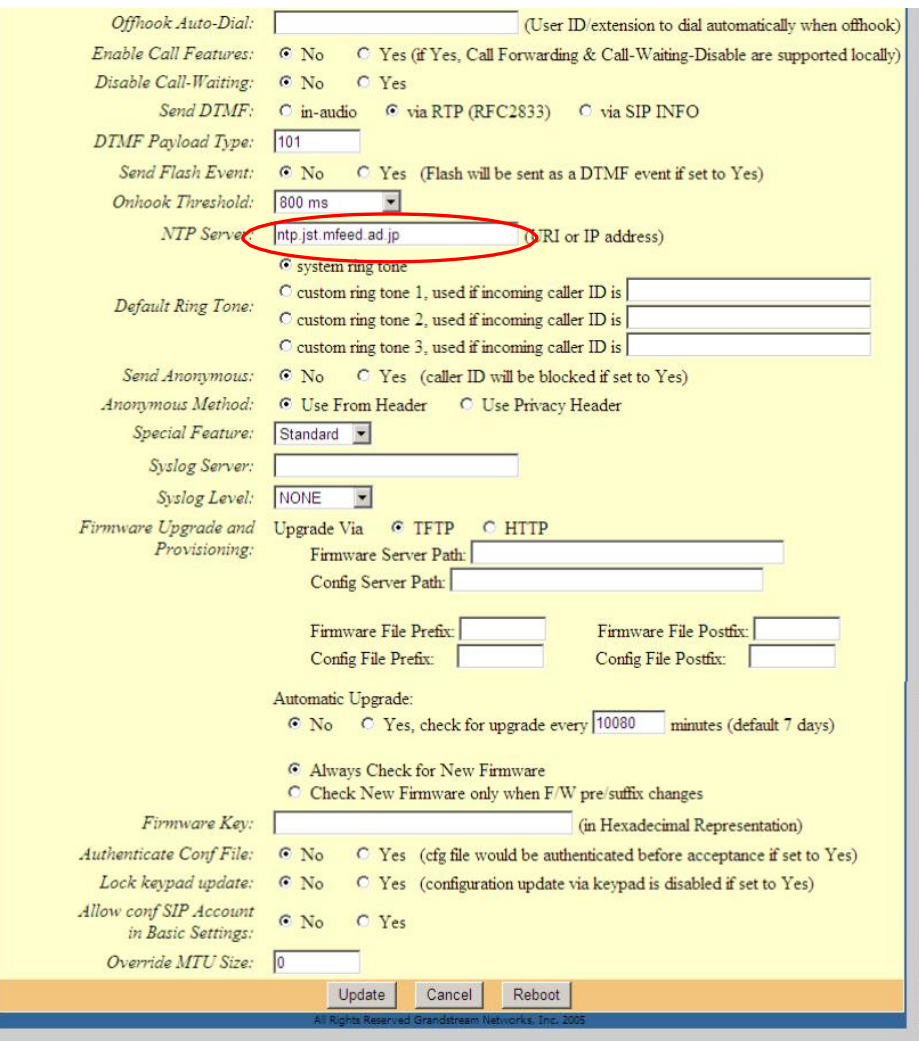

# NATTraversal:

「Yes,STUNServeris:~」を選択します。入力欄は空欄にします。

# VoiceMailUserID:

「999」を入力します。

## SendDTMF:

「ViaRTP(RFC2833)」を選択します。

※ 留守番電話録音時に、LED を点滅させる機能(MWI 機能)は、SUBSCRIBEforMWI を Yes に設定します。

## NTPServer:

「ntp.jst.mfeed.ad.jp」を入力します。

入力が完了しましたら、「Update」をクリックし、次に「Reboot」をクリックします。 本体が再起動し、設定が有効になります。

# 安全にお使いいただくために

本書では、製品を安全にお使いいただくための注意事項を次のように記載しています。 注意事項を守っていただけない場合、どの程度の影響があるかを表しています。

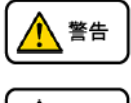

この表示の注意事項を無視して誤った取扱をすると、人が死亡または重傷を負う可能性が想定される内容を示していま す。

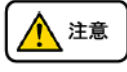

 $\mathbb{Q}$ 

 $\infty$ 

 $\infty$ 

 $\circledS$ 

 $\odot$ 

 $\infty$ 

 $\infty$ 

この表示の注意事項を無視して誤った取扱をすると、人が障害を負う可能性が想定される内容を示しています。

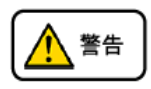

- 煙が出たり、変なにおいがするときは電話機コードを抜く  $\infty$ 
	- そのまま使用すると、火災や事故の原因となります。お買い上げの販売店に修理を依頼してください。
	- 分解・改造しない
	- 火災・感電・故障の原因となります。
	- 開口部から金属類を差し込んだり、落とし込んだりしない
	- 万一、入った時は電話機のコードを抜いて販売店にご連絡ください。そのまま使用すると火災・感電・故障の原因となります。
- 内部に水や異物を入れない  $\infty$ 
	- 水や異物を入れると、火災・感電の原因となります。万一、水や異物が入った時は、電話機のコードを抜き、販売店に連絡してく ださい。
	- 故障や異常状態のまま使用しない
	- 火災・感電の原因となります。
	- 雷が発生したときは、本機に触れない
	- 感電の原因となります。
	- 風呂やシャワー室では使用しない
	- 火災・感電・故障の原因となります。
		- 本機の上や近くには水などの入った容器や小さな金属物を置かない
	- こぼれたり、中に入ったりすると火災・感電・故障の原因となります。
	- 水などで濡らさない
	- 本機は生活防水タイプではありません。万一、内部に水などが入った時は電話機のコードを抜いて販売店にご連絡ください。 そのまま使用すると火災・感電・故障の原因となります。

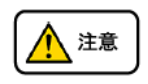

調理台や加湿器のそばなど、油煙や湯気があたるところに置かない  $\infty$ 火災・感電・故障の原因となることがあります。 直射日光の当たるところに置かない  $\infty$ 内部の温度が上がり、火災の原因となることがあります。 湿気やほこりの多いところに置かない  $\odot$ 火災・感電・故障の原因となることがあります。 極端に寒いところや急激な温度変化のあるところに置かない  $\infty$ 故障の原因となることがあります。 不安定な場所や振動の多いところに置かない  $\infty$ 落ちたり、倒れたりすると、けが・故障の原因となることがあります。 受話器の受話部に吸着物がないか確認してから使う  $\infty$ 

受話器の受話部の磁石に、画鋲やピン、ホチキスなどの金属が付着し、思わぬけがをすることがあります。

# 故障かな?と思ったら

修理・交換を依頼する前にもう一度下記の表をご確認ください。 それでも具合の悪いときは弊社へお問い合わせください。

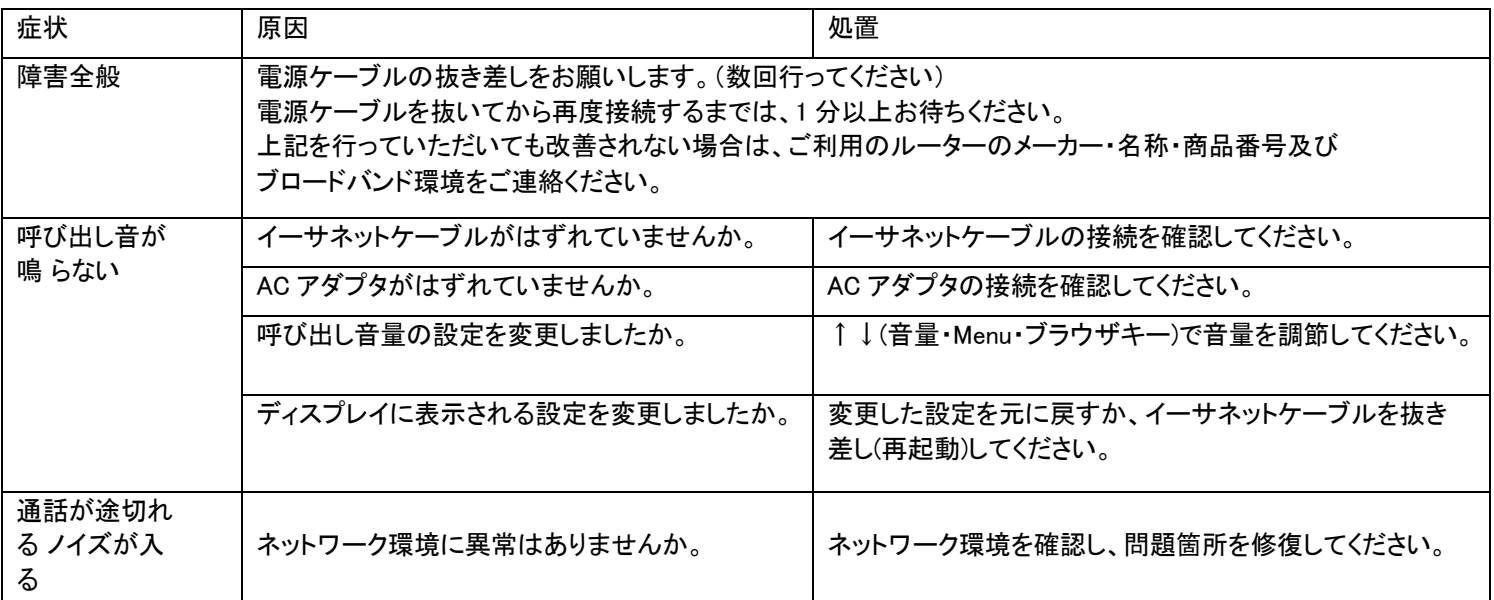

# ●設定方法

初期化作業を行うと設定されたデータが全て消去されます。 初期化作業後はご利用のサービスに必要な情報を再度設定する必要があります。

1. 本体底部の MAC アドレス(000B8200XXXX)をメモします。

2. 次に本体 MENU ボタンを押し、↑↓ボタンを数度押し「reset」と表示させます。

3. メモした MAC アドレスを下記変換表を用いて本体で入力します

0-9:そのままの数字 A:22 B:222 C:2222 D:33 E:333 F:3333

例 MAC アドレスが「000B8200E395」の場合「0002228200333395」と入力します

4. 入力が終わりましたら、MENU ボタンを押します。電話機が再起動され、設定が初期化されます。